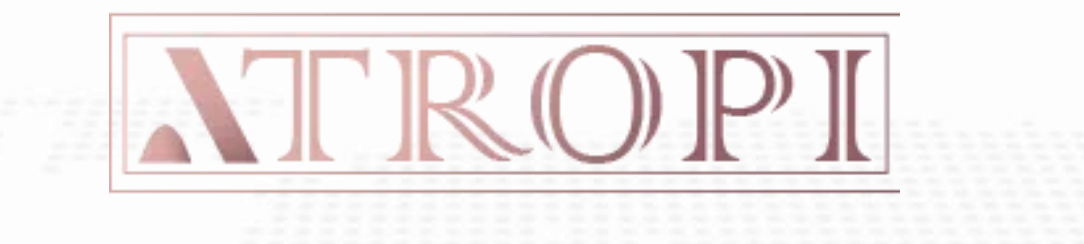

# **برای ورود و ثبت نام در بروکر Atropi ابتدا از طریق لینک زیر، وارد سایت این بروکر شوید:**

**[ورود به سایت بروکر آتروپی\)](https://atropi.com/fa/homeper/)کلیک نمایید(**

**در صورت باز نشدن لینک از VPN استفاده کنید** 

**اطالعات خواسته شده را با انگلیسی وارد کنید.**

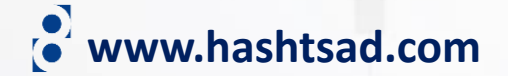

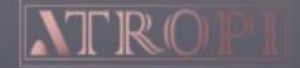

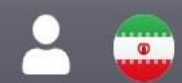

۔<br>پلتفرم معاملاتی آتروپی

# معامله برای سود بیشن

ارائه کمترین اسپرد معاملاتی شروع از صفر

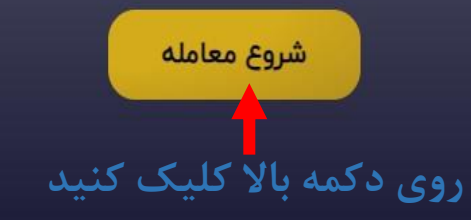

**TY TradingView** 

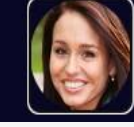

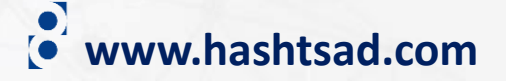

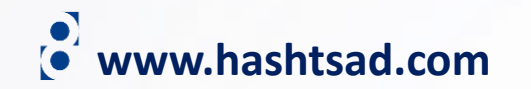

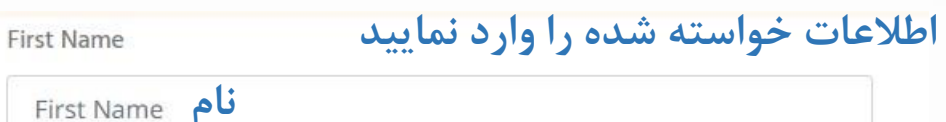

 $\checkmark$ 

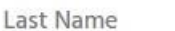

**نام خانوادگی**

#### Country

**کشور محل اقامت** Select Country

City

**شهر محل اقامت**

Email

### **آدرس ایمیل**

Phone

**شماره تلفن همراه** Phone

#### Language

**زبان**

**تیک بزنید** representatives via phone or email. I also accept the Client Agreement

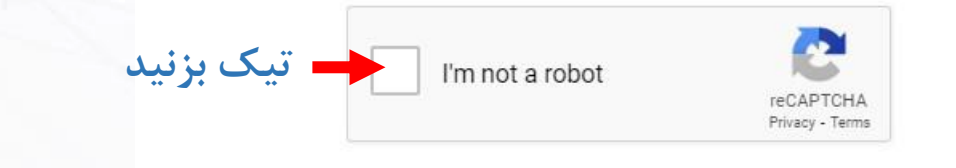

**کلیک کنید**

Register

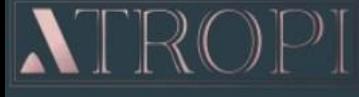

 $\equiv$ 

**ID Verification** 

### majid habibi Profile ID: 9314 **Status: Not Verified**

**NAVIGATION** 

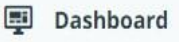

- **Trading Accounts**
- **D** Profile
- **小** Funds
- Become an IB
- $\bigstar$  Trading Platforms
- Contact Us

Welcome To Atropi Portal: From Here You Can Manage Your Profile, Your Funds, Your Accounts, And More.

**Status: NOT STARTED** 

issued photo ID. Your identification must clearly indicate your date of birth. All documents that contain an expiration date must be valid, unless stated otherwise. Examples of this include:  $\bullet$  ID · Passport · Driving Licence **UPLOAD NOW** جهت ارسال مدارک تایید<br>هویت و تاییدیه آدرس روی دكمه بالا كليک كنيد

A color photocopy of one form of a non-expired, government

www.hashtsad.com

 $E$  English  $\sim$ 

 $\Delta$  majid habibi  $\sim$ 

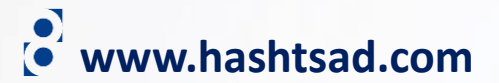

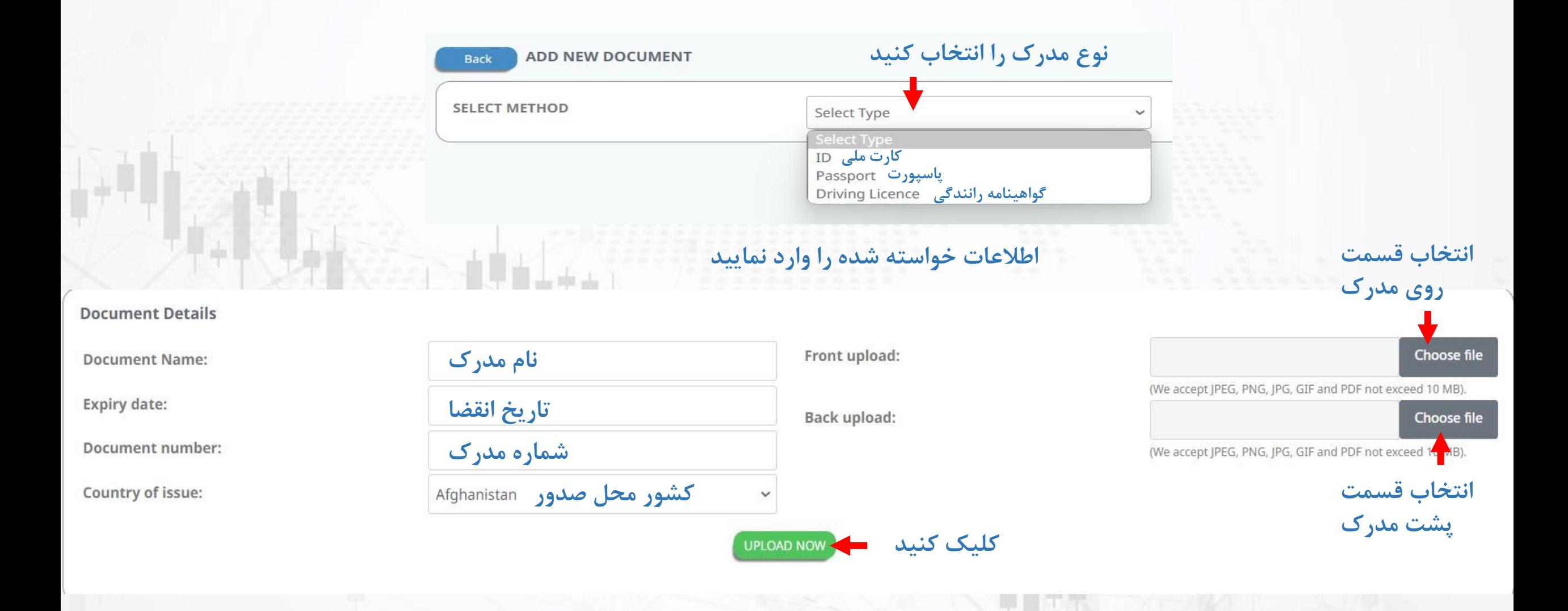

### **پس از دیدن تصاویر مدرک آپلود شده روی دکمه زیر کلیک کنید**

### Back ID: IR DRIVING LICENCE

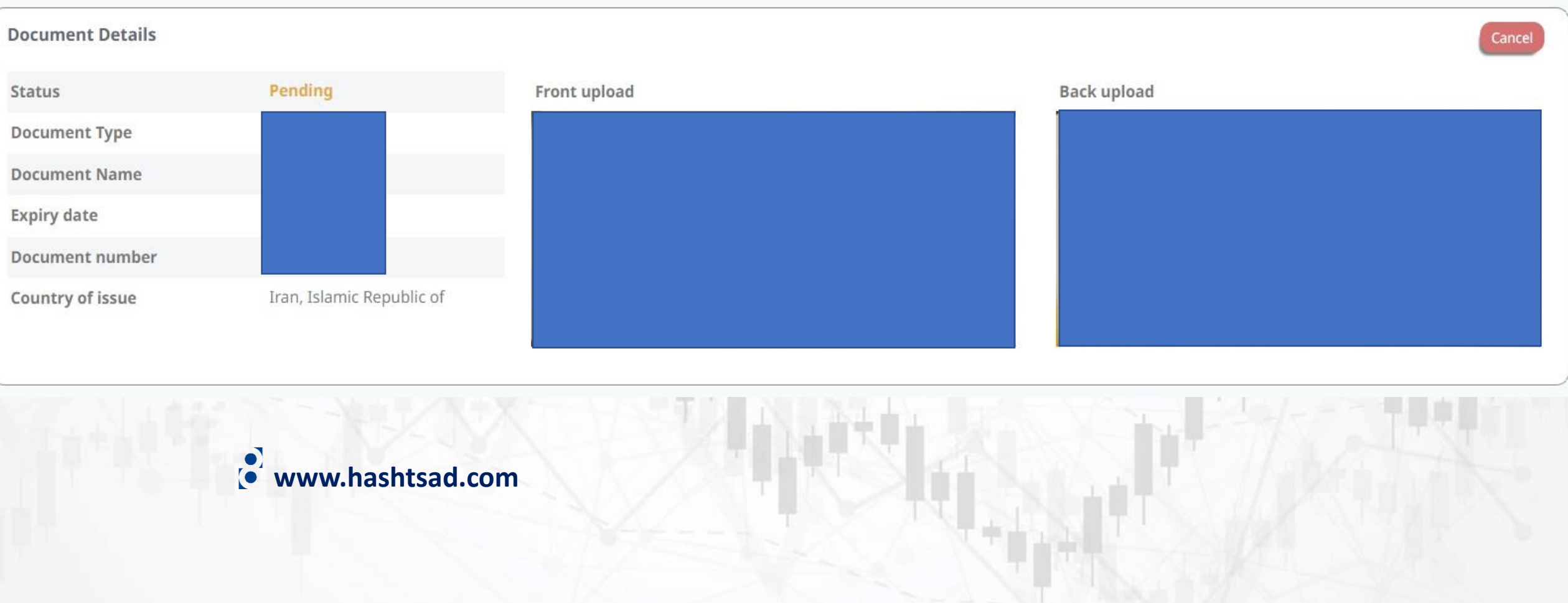

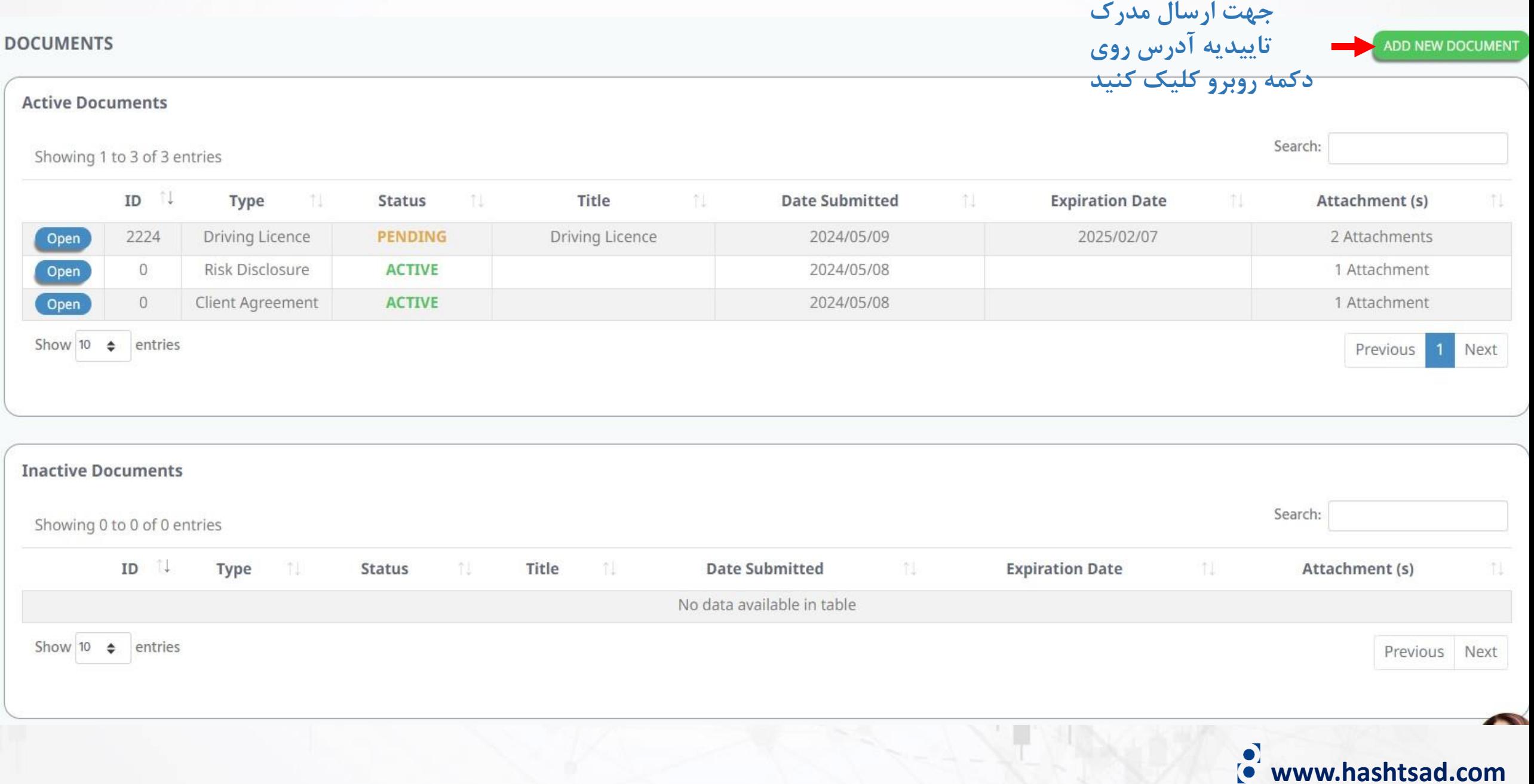

 $\overline{\phantom{a}}$ 

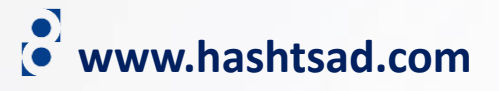

#### **ADD NEW DOCUMENT Back**

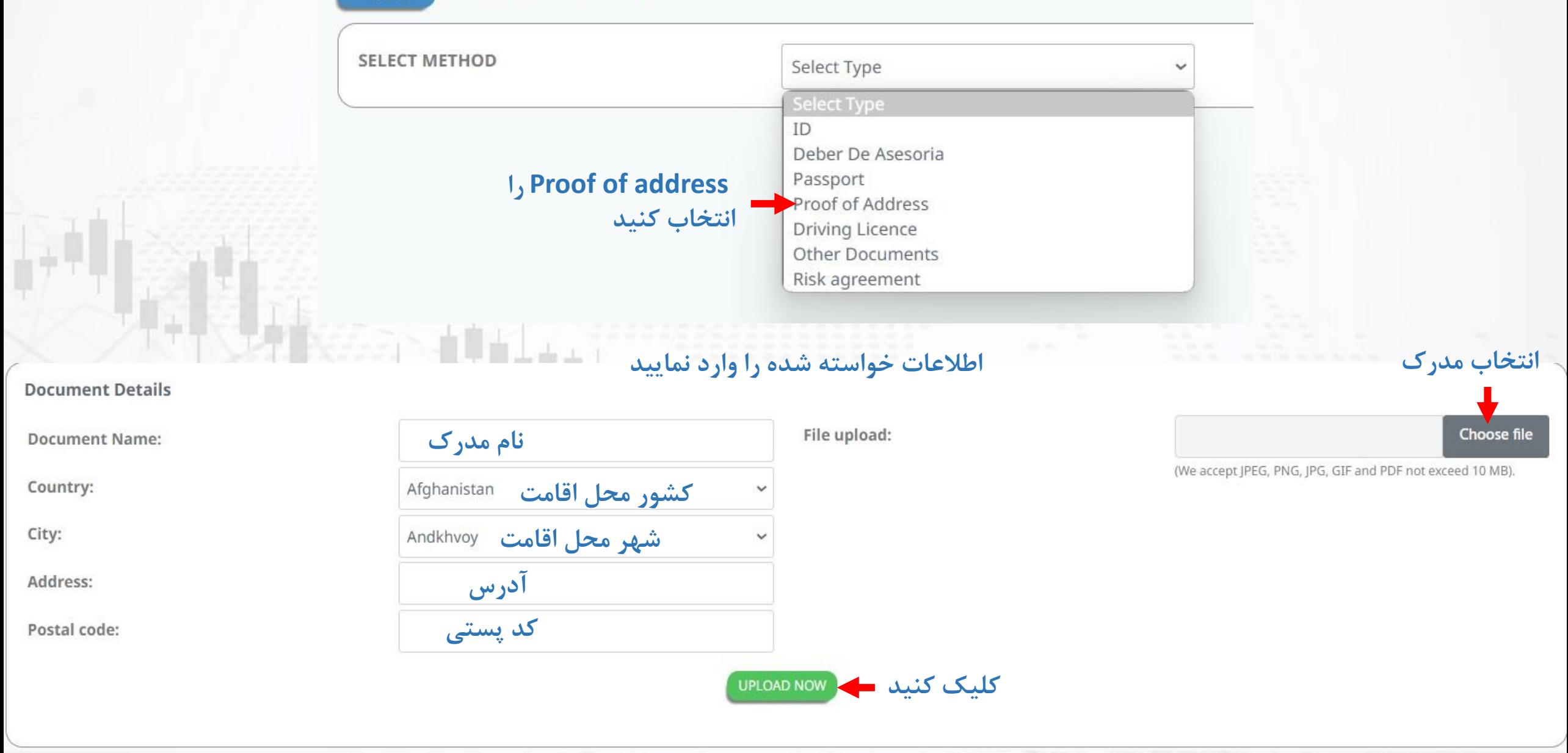

### **منتظر بمانید تا مدارک شما به تایید بروکر برسد**

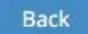

### **PROOF OF ADDRESS: IR PROOF OF ADDRESS**

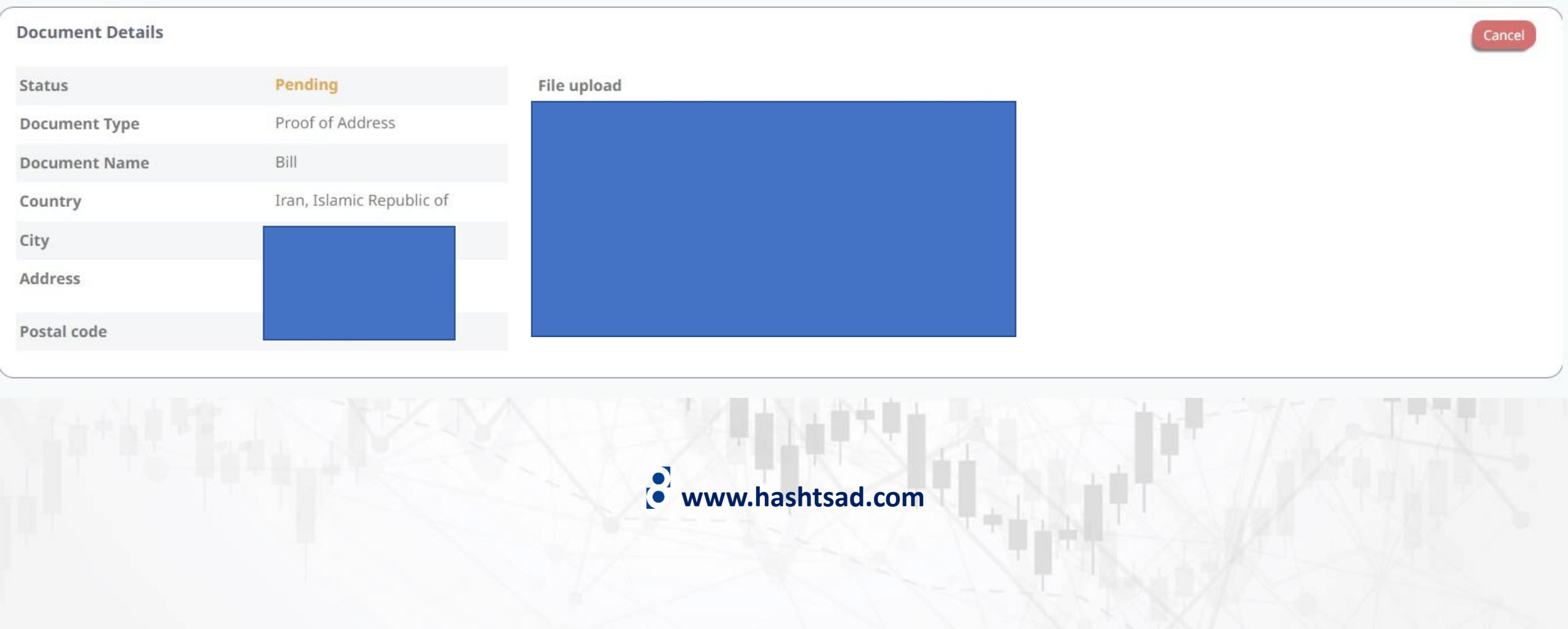

**ضمنا پس از ثبت نام، ایمیلی حاوی لینک ورود به داشبورد، نام کاربری و رمز عبور برایتان ارسال شده است که جهت ورود به ناحیه کاربری خود باید از آن استفاده نمایید**

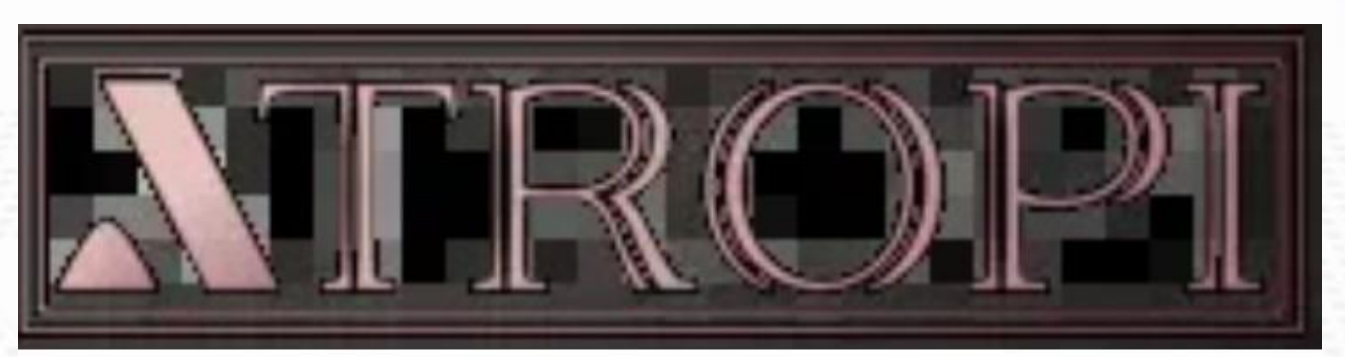

### Welcome to Atropi!

You can now log in to Atropi PORTAL using the below credentials:

Link: https://portal.atropi.com Login: majidfcb11@gmail.com Password:

**www.hashtsad.com**

## **برای کسب اطالعات کامل راجع به بروکر Atropi بر روی لینک زیر کلیک کنید:**

# **<https://hashtsad.com/Atropi>**

**با آرزوی موفقیت و سود آوری برای شما عزیزان**

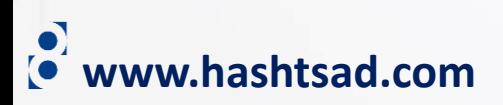